sa28xx\_QSG\_20tc.qxt 19/02/2008\_11; h Rage i

飛利浦音頻播放器

SA2815 SA2816 SA2825 SA2826 SA2845 SA2846 SA2885 SA2886

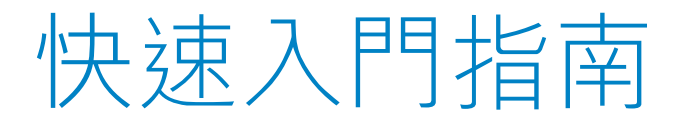

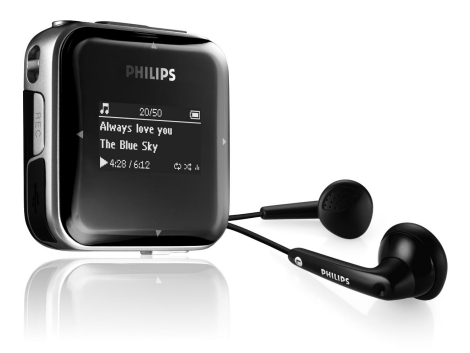

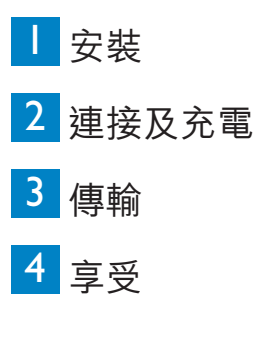

## **PHILIPS**

sa28xx\_QSG\_20tc.qxt 19/02/2008\_11; <sup>1</sup>8 Page ii

### 需要幫助嗎?

請造訪

#### www.philips.com/welcome

您可由此獲取完整的支援資料,例如用戶手冊、最新軟體升級 及常見問題解答等等。

sa28xx\_QSG\_20tc.qxt 19/02/2008\_11;18 Page 11

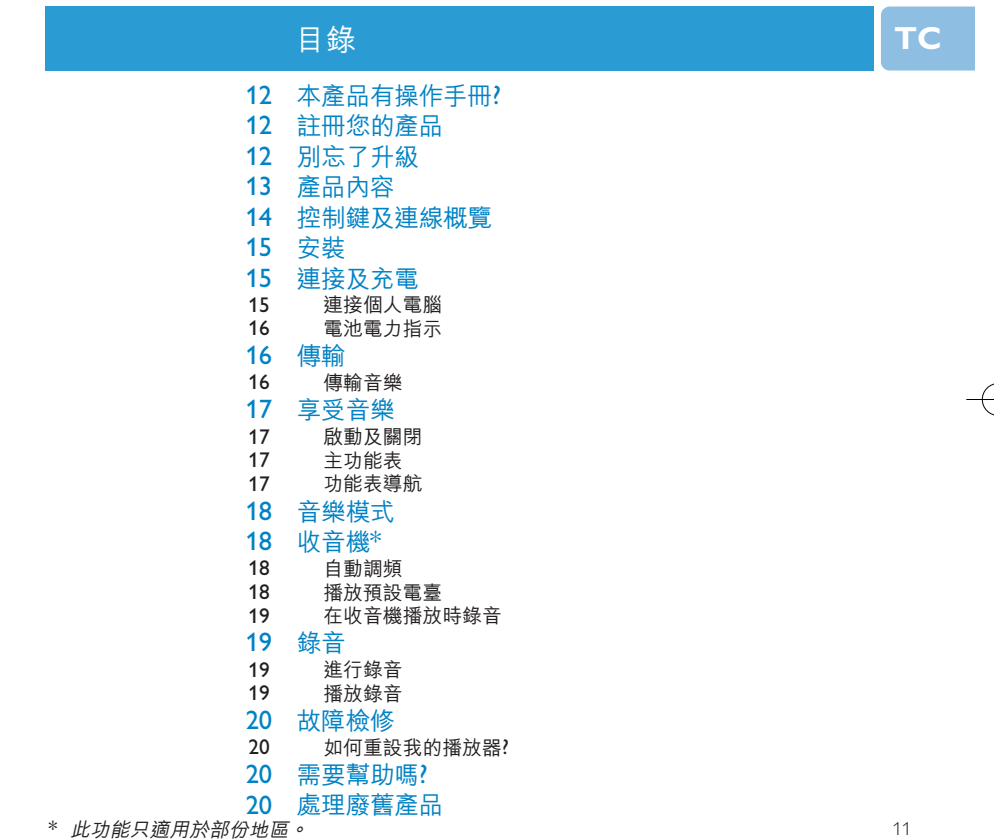

Download from Www.Somanuals.com. All Manuals Search And Download.

sa28xx\_0SG\_20tc.gxt 19/02/2008 11:18 Page 12

# 本產品有操作手冊?

附在產品配套中的光碟包含一個詳盡的用戶手冊及常見間題解答。您也可以從以下網站下載相同的 檔案:www.philips.com/support

# 註冊您的產品

由放您的產品是可升級的,我們建議您在 www.philips.com/welcome 註冊您的產品,讓我們能在推 出最新的免費升級固件時立即通知您。

# 別忘了升級

我們知道這個產品將可讓您享用多年。為確保也能發揮最佳性能,我們建議您定期留意 www.philips.com/support 上為您的產品免費提供最新軟件及 Device Manager 的升級信息。下載這 些升級程式可幫助您優化產品的性能表現,並可充份利用我們未來支援更新音頻格式的優勢。

享受嶄新的音樂體驗。

sa28xx\_QSG\_20tc.qxt 19/02/2008\_11; a Page 13

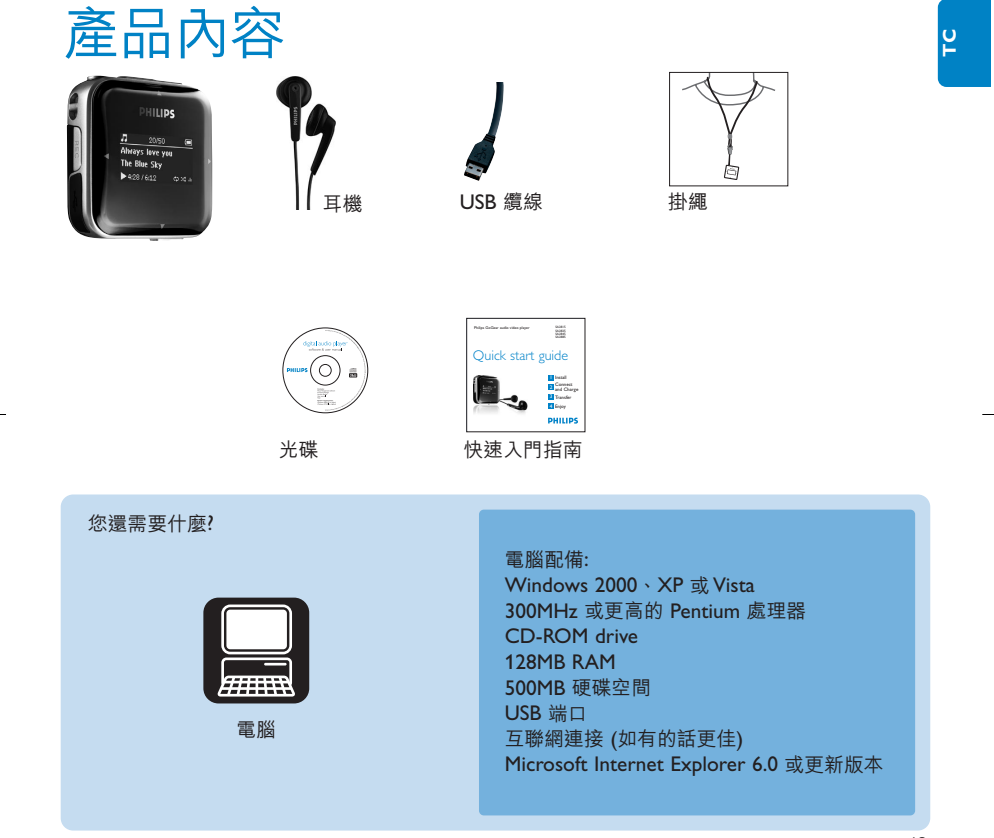

Download from Www.Somanuals.com. All Manuals Search And Download.

sa28xx\_QSG\_20tc.qxt 19/02/2008\_11;18 Page 14

控制鍵及連線概覽

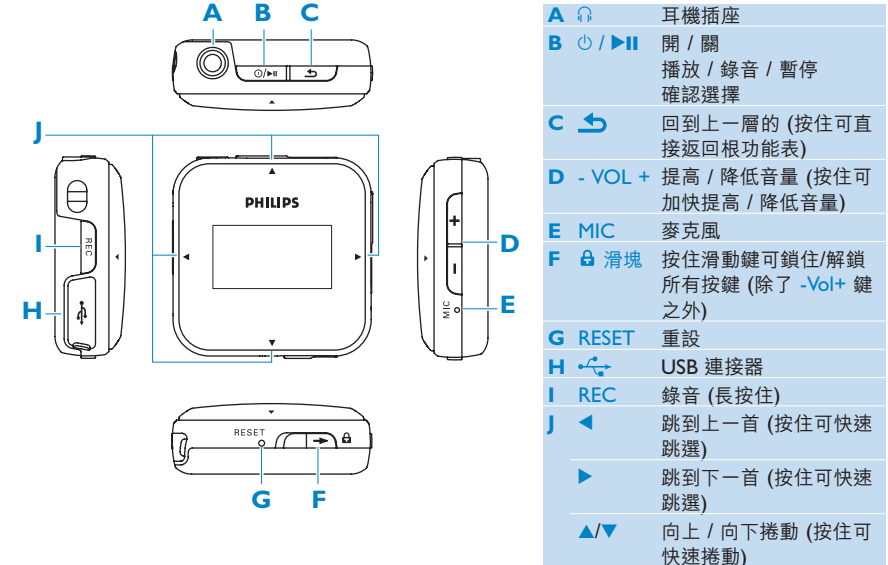

Download from Www.Somanuals.com. All Manuals Search And Download.

sa28xx QSG\_20tc.qxt 19/02/2008 11; A Page 15

1 安裝

**1** 將產品附隨的光碟插入個人電腦的光碟機內。

**2** 依照屏幕上的指示完成 **Philips Device Manager** 的安裝步驟。

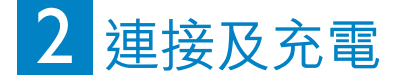

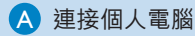

當您將播放器連接個人電腦時,它就會自動開始充電。

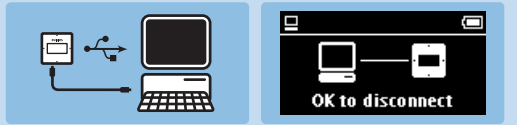

- **1** 第一次使用之前,請讓您的播放器充電至少 5 小時。
	- *>* 電池需要 *4* 小時才能充滿 *(100%)* ;充電 *2* 小時即可達到 *80%* 的電力。
- **2** 將附隨的 USB 線連接至播放器底部的迷你 USB 端口,另一端連接至您的個人電腦。
	- *>* 播放器連接至個人電腦之後便會立即充電。

sa28xx\_QSG\_20tc.qxt 19/02/2008 11:18 Page 16

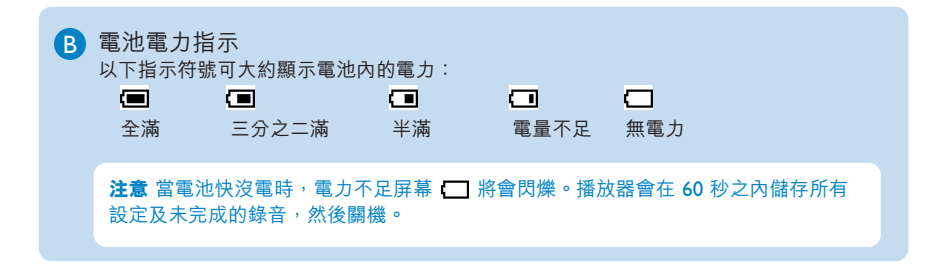

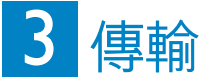

您的播放器在 **Windows Explorer** 內會以一個 USB 大容量儲存裝置的形式出現。您可在 USB 連線期間整理檔案、傳輸音樂到您的播放器。

傳輸音樂  $\Delta$ 

- **1** 點擊反白您想要在播放器和電腦之間傳輸的一首或多首歌曲。
- **2** 使用拖放動作完成傳輸作業。

**操作秘訣** 要將音樂光碟傳輸到您的播放器,請使用 Musicmatch Jukebox 或 Windows Media Player 等軟件,將您的音樂光碟上的歌曲擷取 (轉換) 至 MP3/WMA 檔案。通過 Windows Explorer將這些檔案複製至您的數碼音頻播放器。您可從互聯網下載相關程式 的免費版本。

Download from Www.Somanuals.com. All Manuals Search And Download.

sa28xx\_QSG\_20tc.qxt 19/02/2008\_11; h Rage 17

4 享受音樂

#### **TC**

## A 啟動及關閉

如要啟動電源,按 少▶Ⅱ 直到屏幕上顯示飛利浦標誌為止。 如要關機,按住 ①/▶Ⅱ, 直到螢幕顯示 'Bye' (再見) 為止。

#### B 主功能表

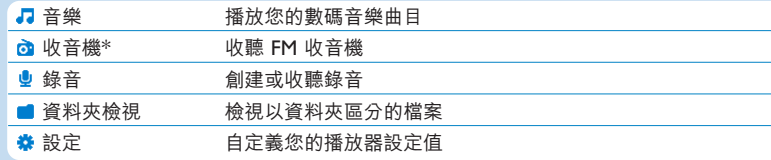

#### ● 功能表導航

您的播放器有一個直覺式的功能表導航系統,可指引您完成各種設定及操作。

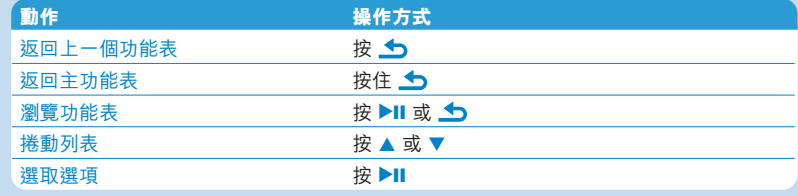

*\** 此功能只適用於部份地區。

Download from Www.Somanuals.com. All Manuals Search And Download.

sa28xx\_QSG\_20tc.qxt 19/02/2008 11:18 Page 18

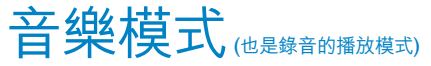

此播放器提供以下音樂選項:

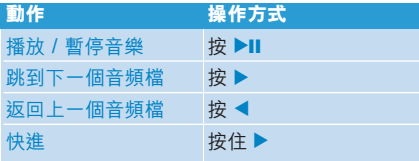

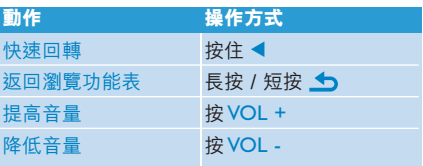

## 收音機\*

從主功能表中,選擇 以進入音樂模式。

**連接耳機**

附隨的耳機可當作收音機天線使用。請確定此耳機已正確接好,以便達到最佳收訊效果。

自動調頻

- 1 從收音機功能表 **d** 中選擇自動調頻。
	- *>* 收音機會自動調整至電台頻率,並將該電臺頻率儲存為預設電臺。 收音機可儲存最多 *20* 個預設電臺。

播放預設電臺

- **1** 從收音機功能表 中選擇**預設電臺**。
- 2 按 ▲/▼ 選擇預設電臺, 按 ▶Ⅱ 開始播放。
- 3 按 ◆ 可轉換至另一個預設電臺。
- 4 若要微調頻率,請短按 ▲/▼。
- 5 若要搜尋下一個較強的訊號,請長按 A/▼。 要狠出收音機,請長按 <>

sa28xx\_QSG\_20tc.qxt 19/02/2008 11: 48 Page 19

#### 在收音機播放時錄音

- **1** 長按住 REC 可開始錄音。
- 2 要停止錄音時,請按 b
- 3 若要儲存錄音, 按 ▶Ⅱ。 要取消, 拚 5。 要退出收音機,請長按 5。

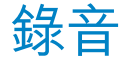

您可以用播放器錄製語音。 進行錄音

**1** 從收音機之外的任何屏幕上長按 REC,即可開始錄音。

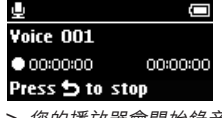

- *>* 您的播放器會開始錄音並顯示錄音屏幕。
- 2 按 ▶Ⅱ 可暫停。
- 3 按 < 可停止並儲存語音錄音。
	- *>* 您的語音錄音將儲存在您的播放器上。 *(*檔名格式:*VOICEXXX.WAV*,在此 *XXX* 是一個自動 產生的錄音編號。*)*
- **4** 您可在 > **語音**下找到此檔案。

操作秘訣 您可隨時用 ▶Ⅱ 鍵暫停及恢復錄音。

注意 有關收音機錄音的步驟,請參閱收音機一節。

#### 播放錄音

從主功能表中,選擇 ♥ > **錄音庫**或**收音機**'。

- **1** 選擇您要聽取的錄音。
- 2 按▶Ⅱ 確認。

*\** 此功能只適用於部份地區。

19

Download from Www.Somanuals.com. All Manuals Search And Download.

**TC**

sa28xx\_QSG\_20tc.qxt 19/02/2008 11:18 Page 20

故障檢修

#### 如何重設我的播放器?

萬一您的播放器當機時,請勿驚慌。將一枝針或其它尖銳的物品插入播放器下方的重設孔中。持續 按住,直到播放器電源關閉為止。

假如上述方式都無效,您可使用 Device Manager 修復您的播放器:

- **1** 從個人電腦上的**開始** > **程式集** > **Philips Digital Audio Player** > **SA28XX** > **Philips SA28XX Device Manager** 啟動 **Philips Device Manager**。
- 2 在播放器與個人電腦連接時按住 <br /> 鍵。
- **3** 持續按住按鍵,直到 **Philips Device Manager** 確認您的播放器並進入修復模式。
- 4 按修復鍵,並依照 Device Manager 的指示修復播放器。
- 5 修復播放器之後,從電腦上移除該播放器並重新啟動。

## 需要幫助嗎?

用戶手冊 請參閱您的播放器用戶手冊。 線上幫助 www.philips.com/welcome

### 處理廢舊產品

您的產品是由可以再生利用的優質材料和元件設計、製造而成的。

如果某一件產品上貼有交叉輪狀回收箱標誌,則表示該產品受第2002/96/EC 號《歐洲規章》 的保護。

請瞭解當地有關電氣和電子產品收集的專屬制度。

請遵守當地的規定,不要將廢舊產品與一般家庭廢品一起處理。正確處理您的廢舊產品,利於防止 對環境和人類健康產生潛在的負面影響。

內置的可充電式電池內含可能污染環境的化學物質。因此請務必將設備帶到法定的回收地點取出電 池,再丟棄設備。電池應棄置於法定的回收地點。

20

sa28xxLQSG\_20tc.qxt 19/02/2008\_11;18 Page 21

 $\oplus$ 

Free Manuals Download Website [http://myh66.com](http://myh66.com/) [http://usermanuals.us](http://usermanuals.us/) [http://www.somanuals.com](http://www.somanuals.com/) [http://www.4manuals.cc](http://www.4manuals.cc/) [http://www.manual-lib.com](http://www.manual-lib.com/) [http://www.404manual.com](http://www.404manual.com/) [http://www.luxmanual.com](http://www.luxmanual.com/) [http://aubethermostatmanual.com](http://aubethermostatmanual.com/) Golf course search by state [http://golfingnear.com](http://www.golfingnear.com/)

Email search by domain

[http://emailbydomain.com](http://emailbydomain.com/) Auto manuals search

[http://auto.somanuals.com](http://auto.somanuals.com/) TV manuals search

[http://tv.somanuals.com](http://tv.somanuals.com/)